### mindgram V

## **Wie registrierst du dich?**

#### 1. Gehe zu

#### **[app.mindgram.com/registration/](https://app.mindgram.com/registration/verify-access-code/) [verify-access-code/](https://app.mindgram.com/registration/verify-access-code/)** oder scanne den untenstehenden QR-Code.

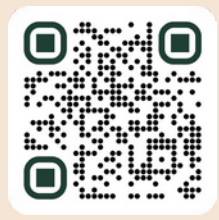

2. Verwende den Code: ''schenker2024''

schenker2024

3. Gib deine persönliche **E-Mail-Adresse** ein und erstelle ein **Passwort**.

**\*\*\*\*\*\*\*\***

4. Klicke auf "Konto erstellen".

#### **Konto erstellen**

- 5. Fülle deine persönlichen Informationen aus.
- 6. Klicke auf "Weiter".

#### **Weiter**

7. Bestätige innerhalb von **24 Stunden** deine

- E-Mail-Adresse, indem du auf den Link in der
- E-Mailin deinem Posteingang klickst.

## **Wie lädst du ein Familienmitglied ein?**

# 1. Gehe zu **[app.mindgram.com](http://app.mindgram.com/)** app.mindgram.com  $\overline{\phantom{a}}$ 2. Klicke auf "Profil" und gehe zu deinen Kontoeinstellungen. Profil 3. Klicke auf **"Einen Freund einladen"**. 4. Gib die **E-Mail-Adresse** der Person ein, die du einladen möchtest. anna.fischer@|

5. Das ausgewählte Familienmitglied kann sich registrieren, indem es auf den

Aktivierungslink klickt, der an seine E-Mail-Adresse gesendet wird.

# **Fertig!**

#### **Probleme bei der Re[gistrierung?](mailto:customercare%40mindgram.com?subject=)**

Kontaktiere unser technisches Team unter **[customercare@mindgram.com](mailto:customercare%40mindgram.com?subject=)**